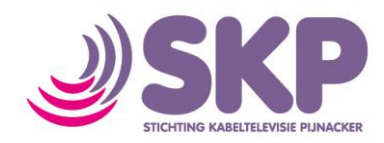

## **Instellen draadloos netwerk (Windows 7)**

Wanneer u een computer met draadloze functionaliteit gebruikt, zal in de taakbalk een netwerkicoon verschijnen in de vorm van een trapje (streepjes). Hier zal een gele ster overheen staan. Wanneer u deze met de muis aanwijst (niet aanklikt!), zal Windows u erop wijzen dat er nieuwe verbindingen beschikbaar zijn.

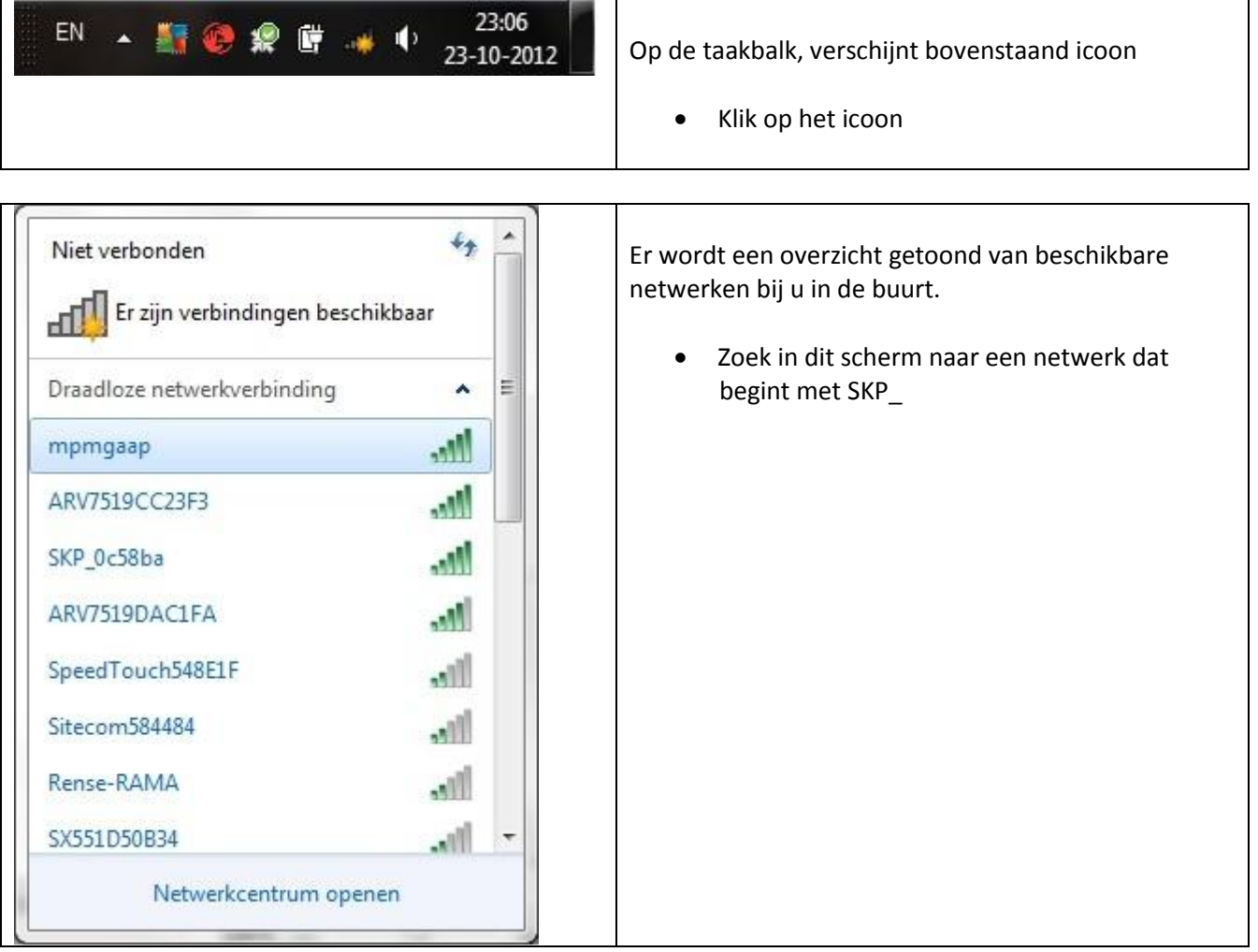

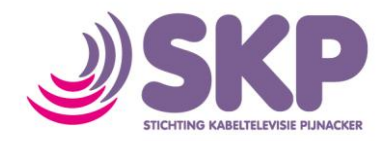

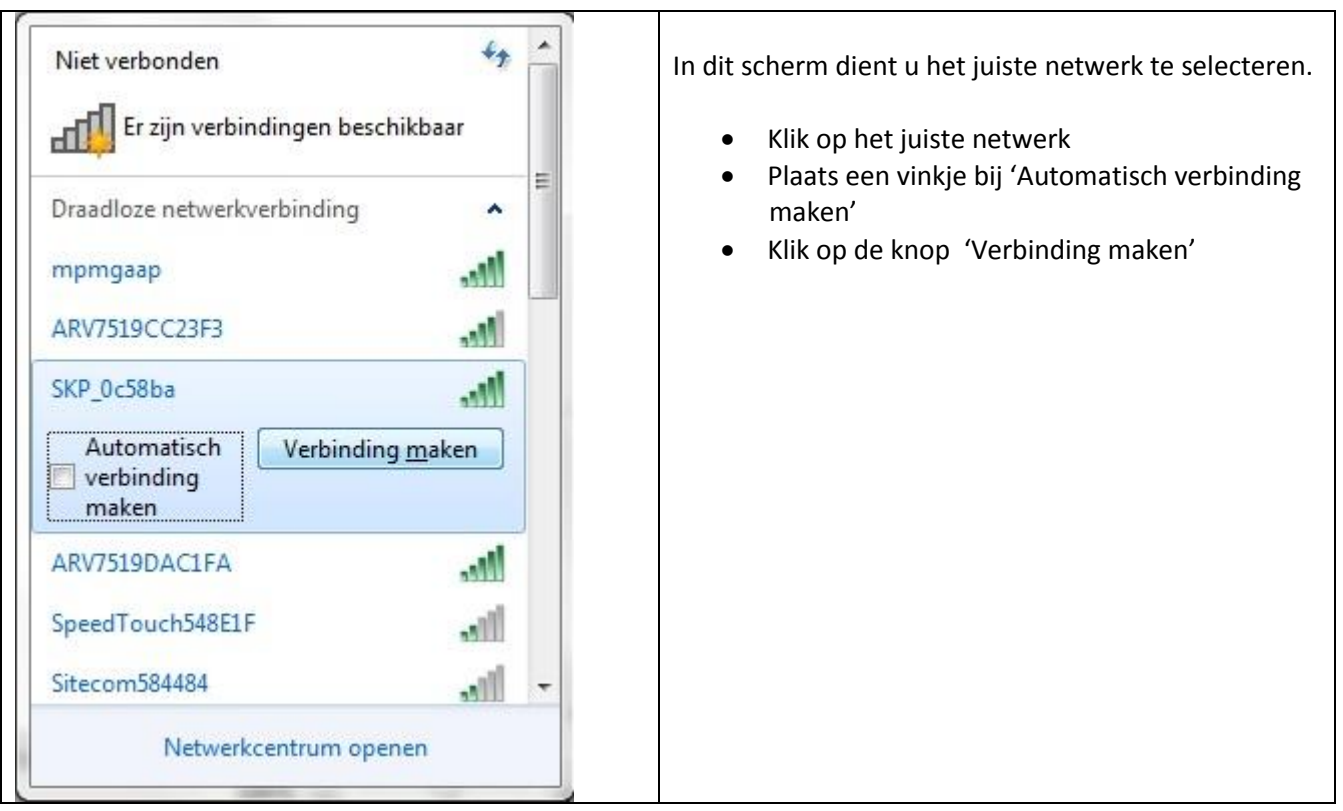

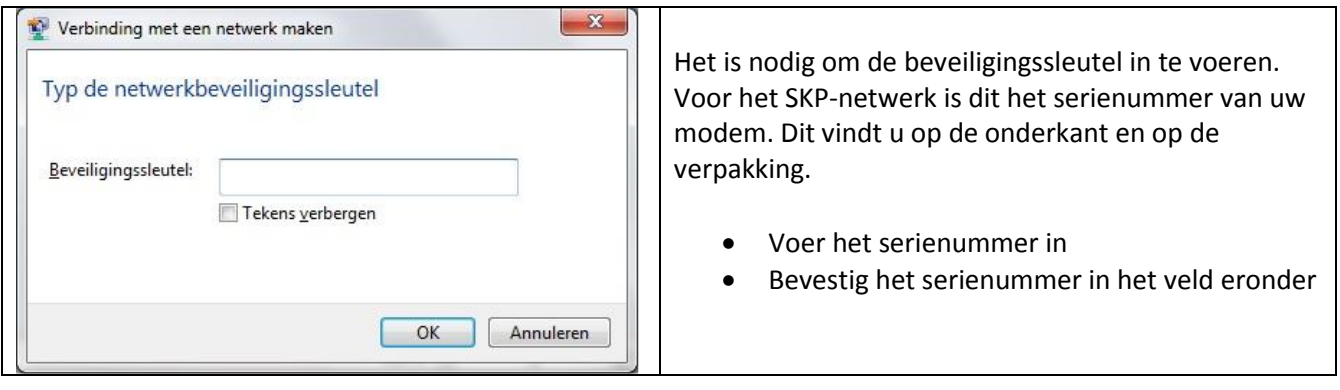

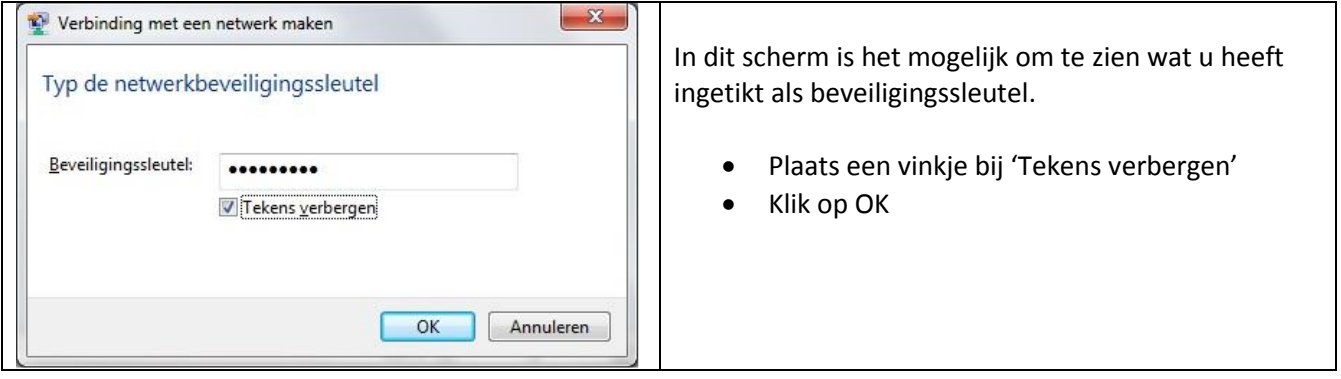

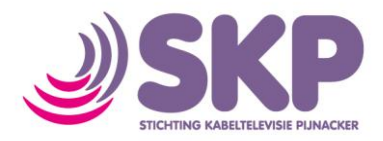

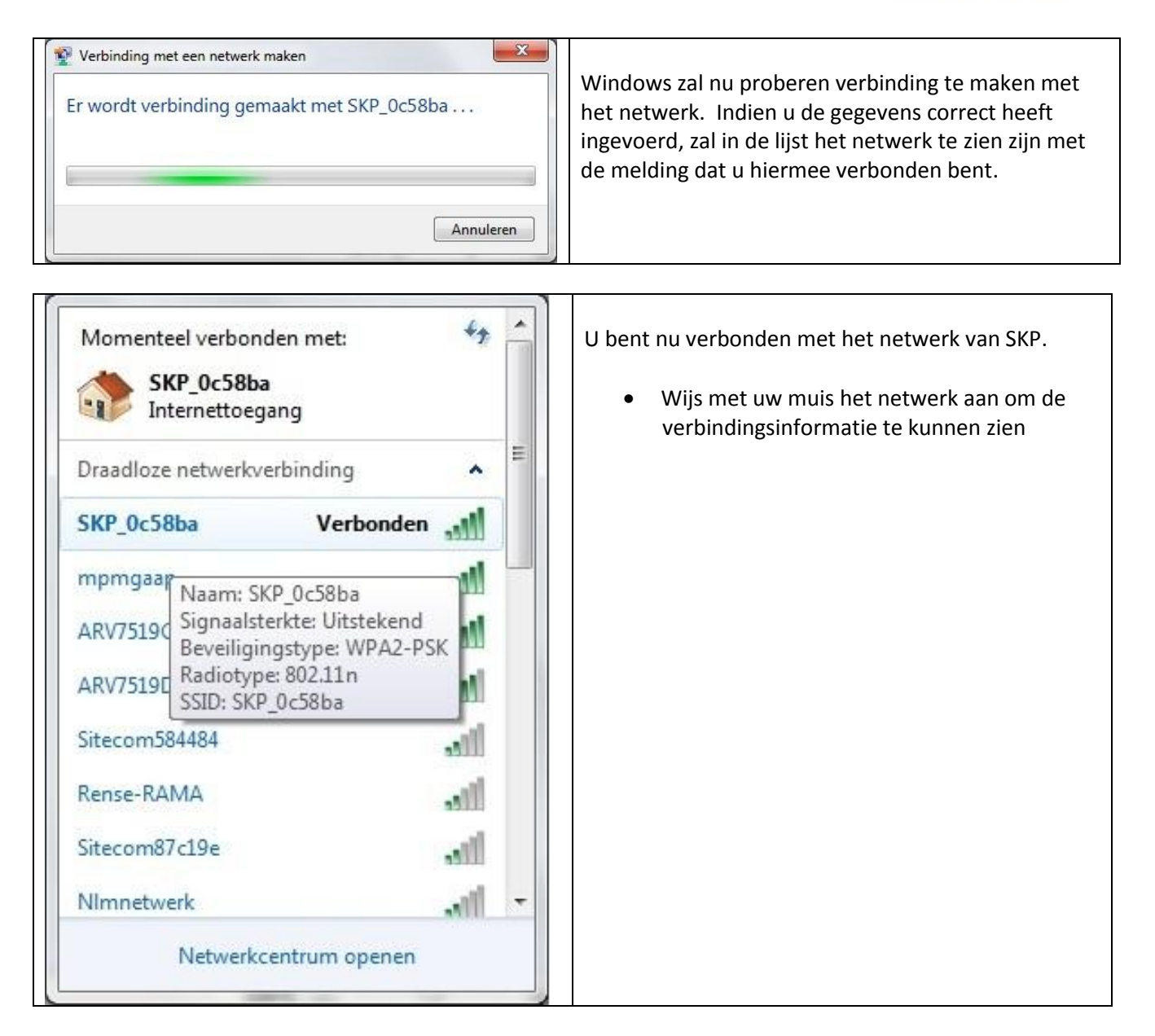

U bent nu verbonden met het internet van Stichting Kabeltelevisie Pijnacker.